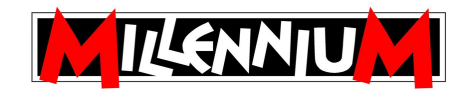

# **ChessGenius Exclusive**

## **New Features in Version D04**

*Note: Numbers in square brackets refer to sections of the User Manual.*

### **(A)** New  $\text{M} \rightarrow \text{M}$  function

In the second line of the main menu [5.1], SAVE is a new function while  $\text{H} \cdot \text{H}$  performs the functions previously assigned to START and END.

German: English:

ALTER KODI SICH.

NEXTB **HODE** SAVE

Selecting  $\textsf{H}\cdot\textsf{H}$  has the effect of *taking back* all the moves at once. Then when you are back at the start,  $\overline{14}$   $\overline{1}$  has the effect of *replaying* all the moves at once [cf. 5.6-7].

### **(B) New SAVE function**

In Version D04, the computer's memory contains 9 'slots' in which games can be saved. A saved game can later be loaded again, so that you can continue it or play through the moves.

When SAVE is selected from the menu, the screen shows (e.g.):

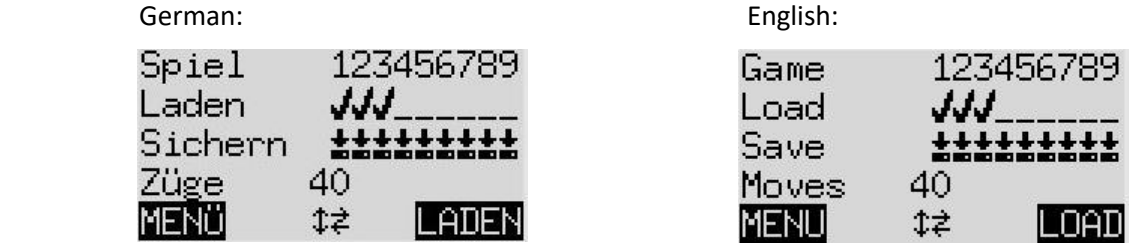

The 'blinking' cursor (  $\blacksquare$  ) can be moved around with the 'direction' buttons ( $\Leftrightarrow \Rightarrow \Diamond \Downarrow$ ).

In this example, slots 1-3 are occupied, while 4-9 are vacant. The game in the slot marked by the cursor is 40 moves long.

To save the current game: place the cursor on the 'Save' line, bring it to the slot where you want the game to be saved, and press GREEN. This will erase any game that was stored in the slot previously.

To load a game: place the cursor on the 'load' line, bring it to the desired slot and press GREEN.

To clear an occupied slot: 'Save' to this slot when the current game is still in the starting position with no moves played.

To return to the menu without any saving or loading, press RED.

#### **(C) Other new functions**

**(a)** To announce check [3.2]: in addition to the 'beeps', the LEDs briefly 'blink', highlighting the squares of the king and the checking piece(s).

**(b)** You may retract a move [3.5.1] without first pressing the clockwise arrow button.

**(c)** When a 'hint' move is displayed [5.3], you may make your move on the chessboard without first pressing RED to switch the lights off.

**(d)** The 'Options' list [5.11] contains a new item:

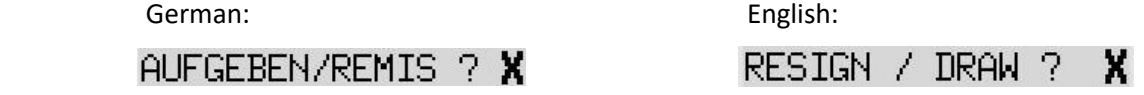

When this option is switched 'on' ( $\vee$ ), the computer may offer its resignation or a draw if it thinks appropriate (neither of these offers can be made twice in the course of a game). In either case, you may continue the game after pressing a RED or GREEN button.

Examples:

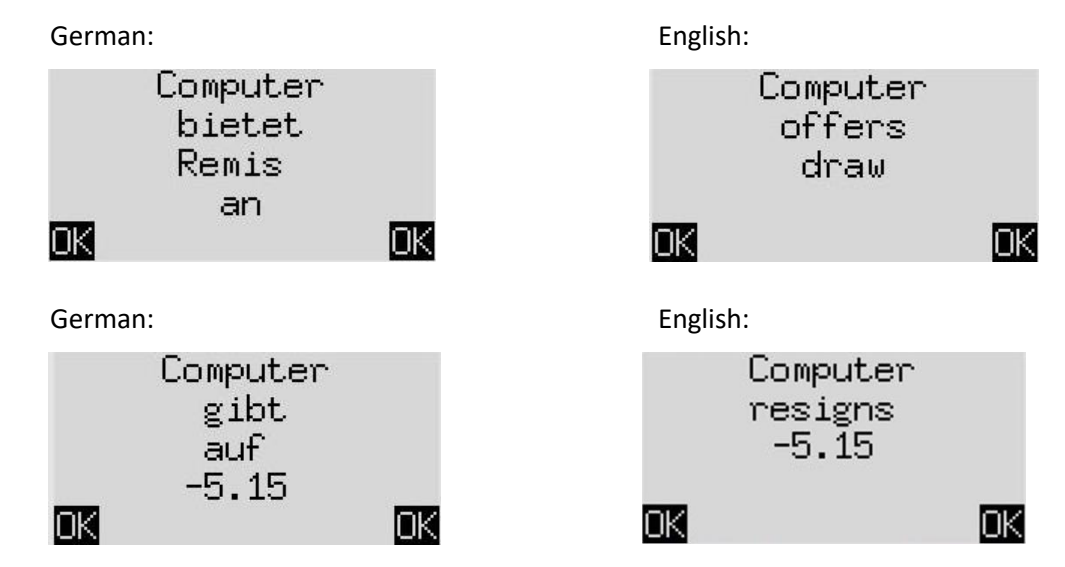

The number gives the evaluation of the position [see 4.4].